## **УТВЕРЖДАЮ**

*т*

**Начальник ГЦИ СИ «Воентест»** BOEHY В.Н.Храменков  $\ddot{\mathcal{U}}$ 12 » 47 2005 г.  $\phi * \phi$ prau

## **КОМПЛЕКС ПРОГРАММНО-ТЕХНИЧЕСКИЙ «СТАРТ-7/3»**

**Методика поверки ПТК. 005.03 МП**

**2005 г.**

# **СОДЕРЖАНИЕ**

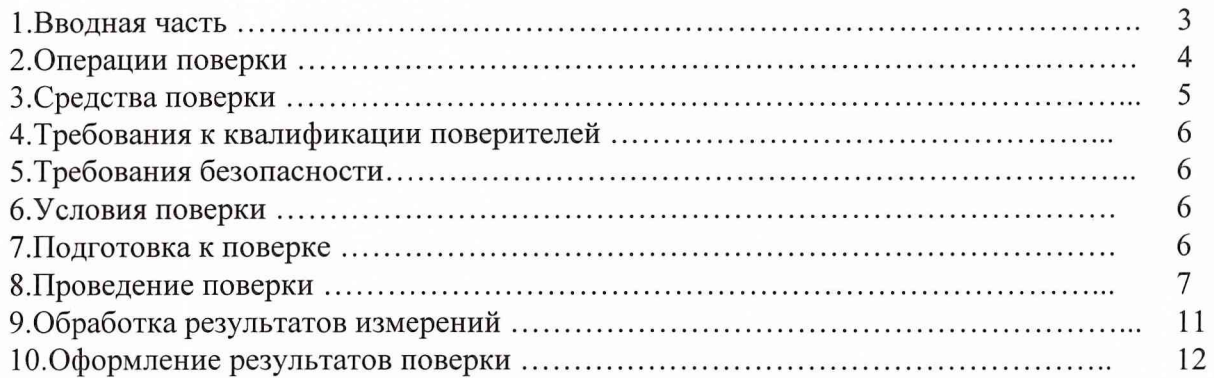

### **1 ВВОДНАЯ ЧАСТЬ**

1.1 Настоящая методика поверки (МП) устанавливает порядок проведения и оформления результатов поверки измерительных каналов (ИК) комплекса программно-технического «Старт-7/3» (в дальнейшем изложении - комплекса).

Цель поверки - определение соответствия метрологических характеристик (MX) измерительных каналов комплекса характеристикам, заявленным в его нормативно-технической документации (НТД).

1.2 В таблице 1 приведен перечень измерительных каналов комплекса, подлежащих поверке.

В столбце 4 таблицы приведены требования к погрешностям измерения ИК комплекса.

Таблица 1. № Измеряемый параметр Метрологические характеристики ИК п.п Диапазон измерений Предел допускаемой погрешности (в диапазоне температур окружающей среды от 15 до 25 °С) 1 Частота переменного тока (канал 1 типа) от 0 до 100 Гц от 0 до 500 Гц  $± 0.02 \%$  от верхнего предела измерений 2 Частота переменного тока (канал 2 типа) от 0 до 2500 Гц  $\pm 1$  Гц 3 Давление газов и жидкостей (первичный преобразователь - «Зонд-10ДИ», «Сапфир-22» или «Метран»), от минус 25 до 25000 кПа  $\pm 0.5$  % от верхнего предела измерений 4 Температура газов и жидкостей (канал 1 типа): -датчик ТСП (кл. В); **от минус 100 до 200 °С** от 0 до 600 °С  $\pm 1.5$  °C ±4,0 °С -датчик ТСМ (кл. В);  $\qquad \qquad$  от 0 до 200 °С от минус 50 до 100 °С  $\pm 1,5$  °C  $\pm 1$ °С 5 Температура газов и жидкостей (канал 2 типа): -термопреобразователь типа К (кл.2); -термопреобразователь типа L (кл.2); от 0 до 1000 °С от 0 до 500 °С ±1 % от диапазона измерения 6 Напряжение постоянного тока: - ИК общего назначения; - ИК напряжения низкого уровня.  $\pm 15$ ;  $\pm 50$ ;  $\pm 100$ ;  $\pm 150$ ;  $\pm 500$  MB;  $\pm 1$ ;  $\pm 2.5$ ;  $\pm 5$ ;  $\pm 10 B$ .  $\pm 15$  MB  $\pm 0.15$  % от верхнего предела измерений  $\pm 0.075$  % от верхнего предела измерений 7 Сопротивление постоянному току от 0 до 375 Ом  $\pm 0.1$  % от верхнего предела измерений

Поверка ИК силы проводится по методике, установленной в нормативно-технической документации на комплект средств измерений, входящих в состав этого ИК.

#### **2 ОПЕРАЦИИ ПОВЕРКИ**

<span id="page-3-0"></span>2.1 Метрологические характеристики ИК определяются экспериментальным или расчетноэкспериментальным методом, путем построения композиции погрешностей компонентов ИК.

В первом случае проводится комплектная поверка ИК путем задания эталонных сигналов на их входах.

Во втором случае ИК разбивается на две части:

*датчик* - источник электрического сигнала, эквивалентного измеряемой физической величине;

*преобразующая часть ИК,* (комплексный компонент ИК) решающая задачу приема электрического сигнала датчика, преобразование его в цифровой код и последующую математическую обработку программными средствами комплекса.

ИК комплекса во втором случае проходит поверку поэлементно:

датчики в поверочных лабораториях, аккредитованных на право поверки средств измерений данного вида;

преобразующая часть ИК - в месте размещения комплекса.

В качестве сведений о погрешностях датчиков ИК используются результаты их поверки, а также информация, приведенная в НТД на них.

Метрологические характеристики преобразующей части ИК определяются экспериментально. Эксперимент проводится путем замещения датчика, входящего в состав ИК, источником эквивалентного эталонного сигнала.

Суммирование составляющих погрешностей ИК производится в соответствии с ГОСТ 8.207-76.

В процессе поверки определяются погрешности ИК (Д), для рабочих условий применения комплекса:

температура окружающего воздуха от 15 до 25 °С;

влажность окружающего воздуха не более 85 %;

барометрическое давление (750±50) мм рт. ст.

Перечень операций, которые проводят при поверке ИК, приведены в таблице 2.

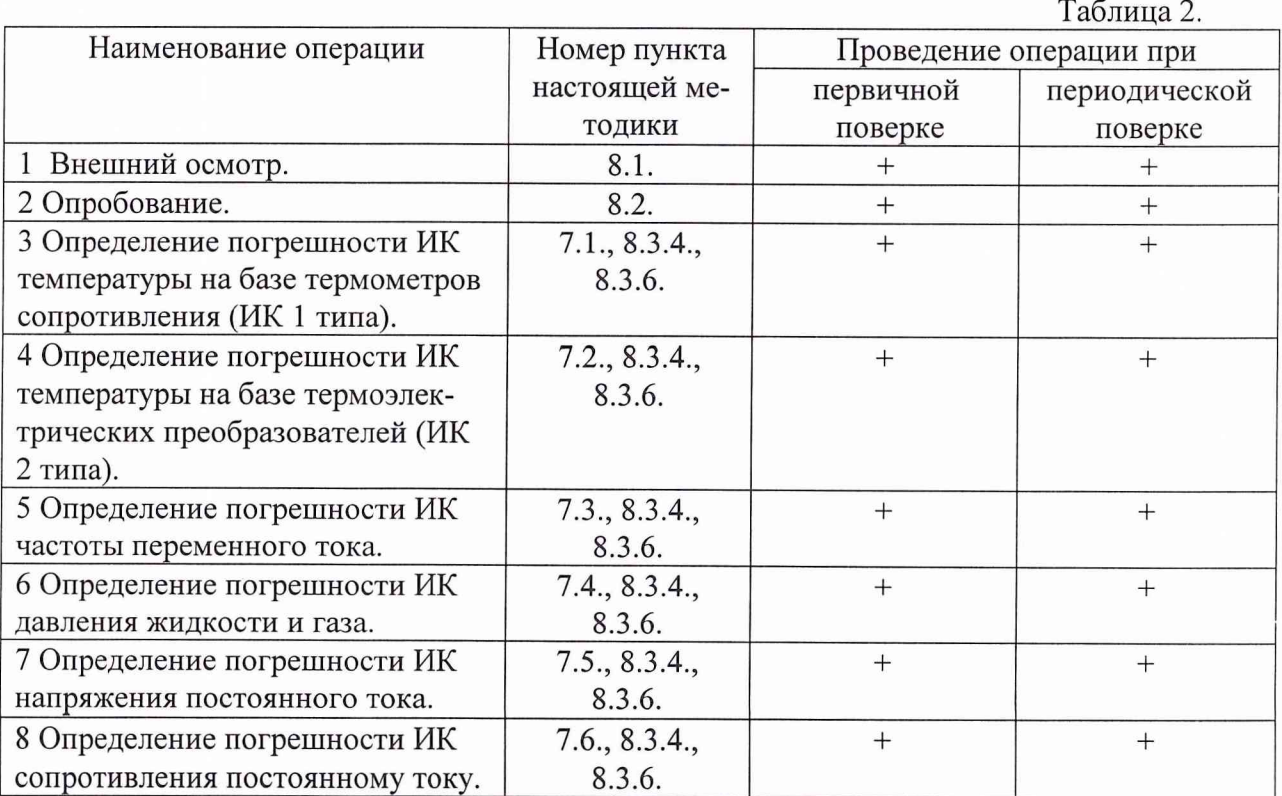

Результаты поверки признаются положительными, если погрешность ИК не превышает значения, указанного в столбце 4 таблицы 1 настоящего документа. В противном случае ИК бракуется.

#### **3 СРЕДСТВА ПОВЕРКИ**

При определении MX ИК комплекса должны применяться эталонные средства измерений и вспомогательное оборудование, приведенные в таблице 3.

#### Таблица 3

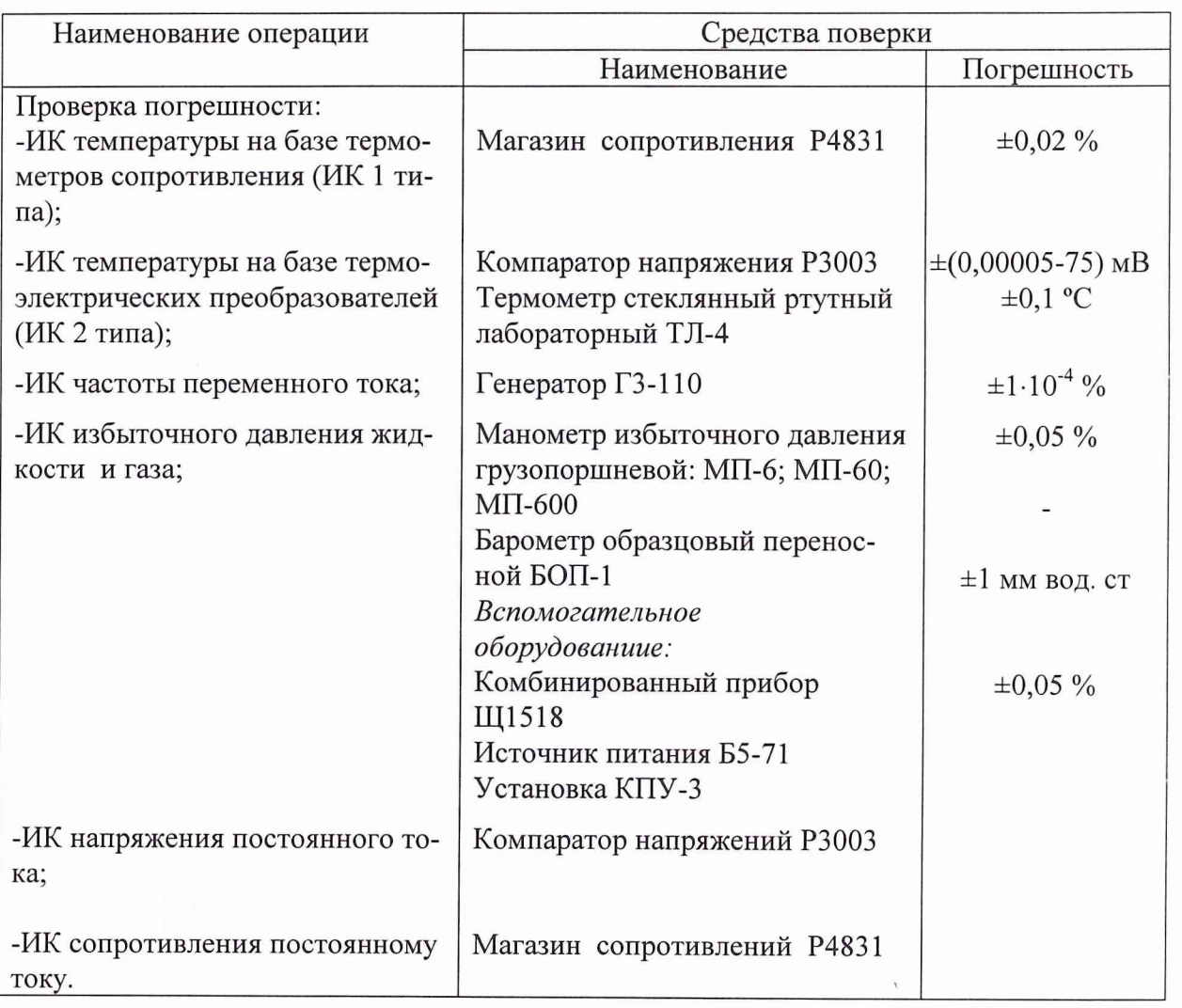

Допускается возможность применения средств поверки, не приведенных в таблице 3, но обеспечивающих определение погрешности поверяемых ИК с требуемой точностью.

Средства измерений, перечисленные в таблице 3, должны иметь утвержденный тип и действующие свидетельства о поверке.

## **4 ТРЕБОВАНИЯ К КВАЛИФИКАЦИИ ПОВЕРИТЕЛЕЙ**

4.1 К поверке ИК допускаются лица, освоившие работу с комплексом и используемыми эталонами, изучивших настоящую методику, аттестованных в соответствии с ПР 50.2.012-94 «ГСИ. Порядок аттестации поверителей средств измерений» (данное требование не распространяется на калибровку) и имеющих достаточную квалификацию для выбора соответствующих эталонов (раздел 3 настоящей методики) и выбора проверяемых точек (раздел 8 настоящей методики).

#### **5 ТРЕБОВАНИЯ БЕЗОПАСНОСТИ**

5.1 При проведении поверки необходимо соблюдать требования техники безопасности, предусмотренные «Правилами технической эксплуатации электроустановок потребителей», «Правилами техники безопасности при эксплуатации электроустановок потребителей» (изд.З), ГОСТ 12.2.007.0-75, ГОСТ 12.1.019-79, ГОСТ 12.2.091-94, а также требования безопасности, указанные в технической документации на применяемые эталоны и вспомогательное оборудование.

5.2 Поверка ИК комплекса должна осуществляться лицами не моложе 18 лет, изучившими его эксплуатационную, нормативную и нормативно-техническую документацию.

5.3 Лица, участвующие в поверке комплекса должны проходить обучение и аттестацию по технике безопасности и производственной санитарии при работе в условиях его размещения.

#### **6 УСЛОВИЯ ПОВЕРКИ**

6.1 Поверка проводится при следующих условиях окружающей среды:

- температура окружающего воздуха от 15 до 25 °С;
- влажность окружающего воздуха не более 85 %;
- барометрическое давление (750±50) мм рт. ст.

### **7 ПОДГОТОВКА К ПОВЕРКЕ**

Для проведения поверки ИК проводится подготовка, которая включает в себя операции, приведенные в п.п. 7.1. ... 7.6.

#### *7.1 ИК температуры на базе термометров сопротивления (ИК 1 типа).*

При подготовке ИК датчик - термометр сопротивления - замещается магазином сопротивлений (см. таблицу 3). Он подключается ко входу контроллера преобразующей части ИК по четырехпроводной схеме, так, как это показано на рис. 1.

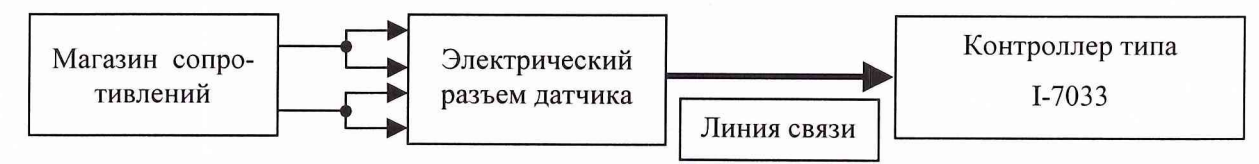

Рис.1. Схема подключения магазина сопротивлений к ИК

#### 7.2 *ИК температуры газов на базе термоэлектрических преобразователей (ИК 2 типа).*

При подготовке ИК линии связи, подключенные к входу контроллера, отключаются от него, и вместо них подключается источник эталонного сигнала, например, компаратор напряжений РЗООЗ (см. таблицу 3). Он подключается к преобразующей части ИК так, как это показано на рис.2.

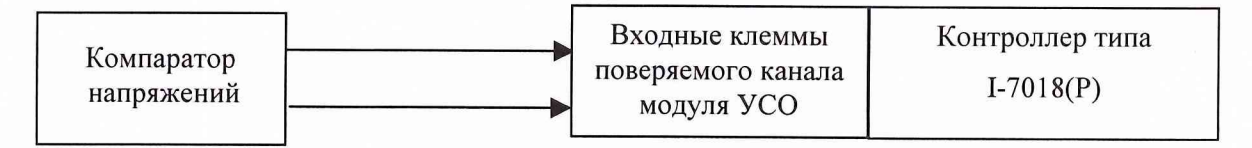

Рис.2. Схема подключения потенциометра к ИК

### *7.3 ИК частоты переменного тока.*

При подготовке ИК датчик - источник синусоидального сигнала - замещается генератором эталонной частоты, например ГЗ-110 (см. таблицу 3). Он подключается к преобразующей части ИК так, как это показано на рис.З.

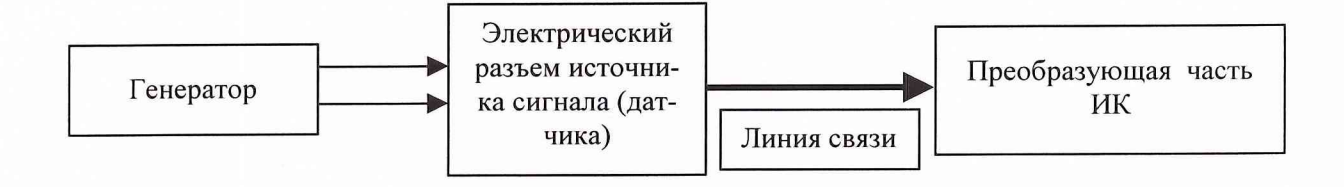

Рис.З. Схема подключения генератора к ИК

## 7*.4 ИК избыточного давления жидкости и газа.*

### 7.4.1 Подготовка к комплектной поверке.

При подготовке комплектной поверки ИК на вход датчика подается пневмосигнал от рабочего эталона давления (см. таблицу 3). Он подключаются к ИК так, как это показано на рис.4. При использовании в качестве рабочего эталона барометра БОП-1 рабочее давление на входе датчика и эталона создается с помощью установки КПУ-3 (см. таблицу 3).

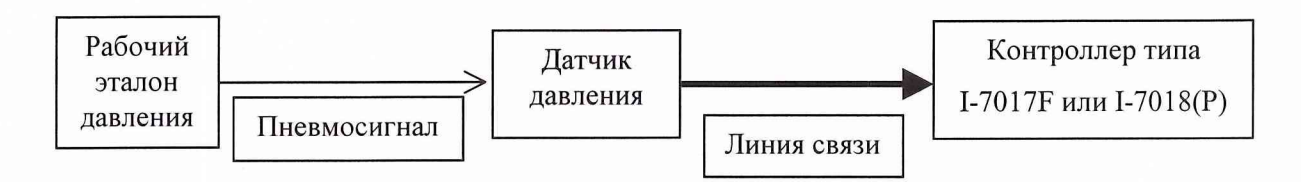

Рис.4. Схема подключения средств испытаний к ИК

7.4.2 Подготовка к поэлементной поверке.

При подготовке поэлементной поверки ИК отключить от преобразующей части ИК датчик давления, оставив нагрузочный резистор. Затем подключить к входу преобразующей части источник напряжения постоянного тока Б5-36 и измеритель тока (комбинированный прибор Щ1518 (см. таблицу 3). Они подключаются к преобразующей части ИК так, как это показано на рис.5.

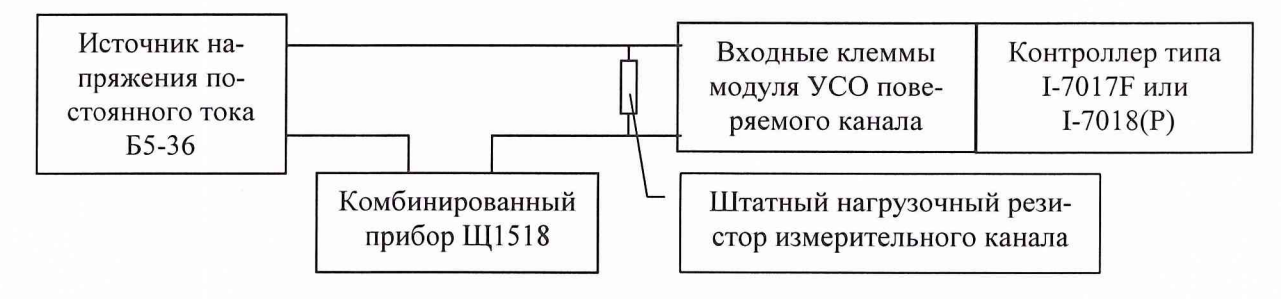

Рис.5. Схема подключения средств испытаний к ИК

#### *7.5 ИК напряжения постоянного тока.*

При подготовке ИК датчик - источник постоянного напряжения - замещается компаратором напряжения Р3003 (см. таблицу 3). Он подключаются к преобразующей части ИК так, как это показано на рис.2.

### 7*.6 ИК сопротивления постоянному току.*

При подготовке ИК датчик замещается магазином сопротивлений (см. таблицу 3). Он подключается к входу контроллера преобразующей части ИК по четырехпроводной схеме, так, как это показано на рис. 1.

#### **8 ПРОВЕДЕНИЕ ПОВЕРКИ**

#### *8.1 Внешний осмотр.*

При проведении внешнего осмотра установить соответствие ИК комплекса следующим требованиям:

- комплектность ИК должна соответствовать требованиям эксплуатационной документации;

- отсутствие механических повреждений;

- исправность органов управления (четкость фиксации положения переключателей и кнопок, возможность установки переключателей в любое положение);

- не должно быть нарушения экранировки линий связи;

- отсутствие обугливания и следов коррозии на изоляции внешних токоведущих частей системы;

- отсутствие неудовлетворительного крепления разъемов;

- электронные блоки ИК комплекса должны быть заземлены.

#### *8.2 Опробование.*

Для проведения опробования ИК необходимо включить комплекс, подав напряжение питания на все его компоненты, запустить системное программное обеспечение «Старт-7ПО» и перевести комплекс в режим «Общий протокол».

Проконтролировать показания ИК комплекса. Измеренные значения по измерительным каналам должны соответствовать значениям, характерным для этого режима работы, в случае, если датчики подсоединены к входам ИК, или соответствовать значениям, заданным на входах с помощью эталонных источников сигналов.

*8.3 Определение метрологических характеристик ИК.*

8.3.1 Работы проводить в два этапа. На первом этапе провести градуировку ИК, на втором поверку.

Градуировка может проводиться одним из двух способов:

- с помощью эталонных средств (п.п. 8.3.4., 8.3.5. настоящей методики);
- путем ручного ввода градуировочной характеристики ИК (п.10.2.2.5.2. руководства по эксплуатации «Программно-технический комплекс «Старт-7»» ПТК 005.03 РЭ)

Исключение составляют ИК температуры, в которых при обработке результатов измерений используются номинальные статические характеристики (НСХ) первичных преобразователей температуры, занесенные в ПЗУ контроллеров, входящих в состав ИК. В этом случае проводится только поверка ИК.

8.3.2 Определение МХ ИК напряжения постоянного тока, сопротивления постоянному току и частоты переменного тока проводить комплектно.

Определение МХ ИК давления может проводиться как комплектно, так и поэлементно.

8.3.3 Определение МХ остальных ИК проводить поэлементно:

- датчики в соответствие с НТД на них;
- преобразующая часть ИК в соответствие с настоящей методикой.

На завершающем этапе проводится суммирование полученных значений составляющих погрешности ИК в соответствии с требованиями раздела 9 настоящей методики.

8.3.4 Перед началом градуировки и поверки ИК комплекса вычислить значения эталонных сигналов, которые будут подаваться на его входы.

8.3.4.1 Рекомендуемые значения эталонных сигналов для ИК давления.

8.3.4.1.1 Комплектная поверка ИК избыточного давления.

Градуировка и поверка ИК избыточного давления проводится путем задания на входе датчика ИК ряда эталонных пневмосигналов равномерно распределенных по диапазону измере ний. Количество эталонных пневмосигналов при градуировке равно 3, а при поверке – 6 (при поверке допускается изменение числа эталонных сигналов в сторону увеличения).

*Примечание: при выборе значений и числа эталонных сигналов следует принимать во внимание дискретность весов грузов, входящих в комплект манометров грузопоршневых.*

8.3.4.1.2 Поэлементная поверка ИК избыточного давления.

Значения эталонных сигналов при градуировке и поверке преобразователя давления выбирают в соответствии с указаниями, приведенными в НТД на него с учетом условия, что их количество не должно быть меньше 6.

Рекомендуемые значения эталонных сигналов (постоянный ток) при градуировке и поверке ИК ПТК выбирают из протокола поверки преобразователя давления, задействованного в составе поверяемого ИК. Протокол должен содержать данные, полученные на прямом и обратном ходе по градуировочной характеристике датчика раздельно без их математической обработки. Эта обработка проводится СПО ПТК. Количество проходов по градуировочной характеристике должно быть не менее 3. Количество эталонных значений постоянного тока при градуировке равно 3, а при поверке - 6 (при поверке допускается изменение числа эталонных сигналов в сторону увеличения).

8.3.4.2 Рекомендуемые значения эталонных сигналов для ИК частоты переменного тока (тип 1 и тип 2).

Градуировка и поверка ИК проводится путем задания на входе ИК ряда значений эталонных частот, равномерно распределенных по диапазону измерений. Количество эталонных частот при градуировке выбирают равным 2 (начало и конец диапазона измерения ИК), а при поверке - 6 (допускается изменение числа эталонных сигналов при поверке в сторону увеличения).

8.3.4.3 Рекомендуемые значения эталонных сигналов для ИК напряжения постоянного тока.

Градуировка и поверка ИК проводится путем задания на входе ИК ряда значений эталонных напряжений, равномерно распределенных по диапазону измерений. Количество эталонных напряжений при градуировке выбирают равным 3, а при поверке  $-6$  (допускается изменение числа эталонных сигналов при поверке в сторону увеличения).

8.3.4.4 Рекомендуемые значения эталонных сигналов для ИК температуры на базе термометров сопротивления (тип 1).

Градуировка и поверка ИК проводится путем задания ряда значений сопротивлений на входе ИК, которые соответствуют значениям температур для соответствующего типа первичного преобразователя температуры включенного в состав ИК. Значения сопротивлений находят по таблицам ГОСТ 6651-94. Количество значений температур при градуировке выбирают равным 3, а при поверке - в пределах от 4 до 10, равномерно распределенных по диапазону измерения ИК.

8.3.4.5 Вычисление значений эталонных сигналов для поверки ИК температуры на базе термоэлектрических преобразователей (тип 2).

Работы проводить в 3 этапа.

8.3.4.5.1 На первом этапе измерить температуру холодного спая (Тхс) термоэлектрического преобразователя с помощью термометра ртутного лабораторного. Для этого термометр разместить либо вблизи клемм котроллера комплекса, к которым подключены выводы термоэлектрического преобразователя поверяемого ИК, либо в объеме пассивного термостата, если холодные спаи термоэлектрического преобразователя размещены в нем.

8.3.4.5.2 На втором этапе выбрать ряд температур 10 точек, равномерно распределенных по диапазону измерения поверяемого ИК (T<sub>1</sub> ... T<sub>n</sub>). После этого, по таблицам ГОСТ Р 50431-92, найти для соответствующего типа термоэлектрического преобразователя значения термоЭДС  $U_1 \dots U_n$  и  $U_{\text{txc}}$  в мВ, которые соответствуют температурам  $T_1 \dots T_n$  и  $T_{\text{tx}}$  в  $C^{\circ}$ .

8.3.4.5.3 На третьем этапе вычислить ряд значений эталонных сигналов в мВ по формуле:

 $U_{2mn} = U_n - U_{mxc}$ 

8.3.4.6 Рекомендуемые значения эталонных сигналов для ИК сопротивления постоянному току.

Градуировка и поверка ИК проводится путем задания на входе ИК ряда значений эталонных сопротивлений постоянному току, равномерно распределенных по диапазону измерений. Количество значений эталонных сигналов при градуировке выбирают равным 3, а при поверке - 6 (допускается изменение числа эталонных сигналов при поверке в сторону увеличения).

8.3.5 Градуировку ИК проводить с помощью и под управлением системного программного обеспечения. Каждый ИК градуируется индивидуально и завершается автоматическим занесением градуировочной характеристики в фонд градуировок комплекса.

Градуировку начать путем выбора опции «Градуировка» в разделе «Метрология» системного программного обеспечения (СПО) «Старт-7ПО». Затем из списка ИК выбрать канал, который будет подвергаться градуировке. Дальнейшие действия изложены в специальной подсказке, которая постоянно присутствует на экране монитора компьютера комплекса в течение всего процесса градуировки. Рекомендуемое число градуировок ИК- не менее 3.

### *Примечание: далее приведен текст подсказки, которая заложена в СПО. ПОРЯДОК ГРАДУИРОВКИ*

*1. Выберите измерительный канал (ИК) из списка параметров.*

*2. Установите количество опросов ИК (от 2 до 10).*

*3. Включите опрос ИК в окне "РЕГЛАМЕНТ".*

*4. Последовательно, для каждой точки градуировочной характеристики, начиная с первой, выполните следующие операции:*

*4.1. Введите с клавиатуры в столбец "Y" значение эталонного сигнала на входе ИК. В качестве разделителя целой и дробной частей числа используйте ТОЧКУ;*

*4.2. Выделите ячейку в столбце "Хпр.ход" или "Хобр.ход" для записи результата измерения ;*

*4.3. Нажмите кнопку "Запись контрольной точки";*

*4.4. Проведите запись во все ячейки выбранных градуировочный точек (от 2 до 11) на прямом и обратном ходе;*

*5. При многократном проходе по характеристике ИК, увеличьте номер серии на единицу и повторите операции 4.2. - 4.4.*

*6. После завершения записи градуировочных точек нажмите кнопку "Запись градуировки в архив".*

*На этом градуировка ИК завершена.*

8.3.6 Проведение поверки ИК.

Поверку ИК проводить с помощью и под управлением системного программного обеспечения. Каждый ИК поверяется индивидуально и завершается автоматической обработкой результатов поверки и занесением обработанного протокола поверки ИК в директорию «Test» СПО. Протокол поверки может быть напечатан на принтере, например, с использованием электронных таблиц «Excel». Обработка экспериментальных данных осуществляется СПО по ГОСТ 8.207-76.

Поверку начать путем выбора опции «Тест» в разделе «Метрология» системного программного обеспечения (СПО). Затем из списка ИК выбрать канал, который будет подвергаться поверке. Дальнейшие действия изложены в специальной подсказке, которая постоянно присутствует на экране монитора компьютера.

## *Примечание: далее приведен текст подсказки, которая заложена в СПО. ПОРЯДОК ПОВЕРКИ*

*1. Выберите измерительный канал (ИК) из списка параметров.*

*2. Установите количество опросов ИК (от 2 до 10).*

*3. Включите опрос ИК в окне "РЕГЛАМЕНТ".*

11

4. Введите с клавиатуры в столбец "Хвх" значение эталонного сигнала на входе ИК. В качестве разделителя целой и дробной частей числа используйте ТОЧКУ.

5. Выделите ячейку в столбце "Үпр.ход" или "Үобр.ход" для записи результата измерения.

6. Нажмите кнопку "Запись контрольной точки".

7. Проведите необходимое число записей (от 2 до 10) на прямом и обратном ходе.

8. При многократном проходе по характеристике ИК, увеличьте номер серии на единицу и повторите операции 5 - 7.

9. После завершения тестирования ИК нажмите кнопку "Поверка ИК завершена". При этом, в строке "Итог" таблицы будут отражены итоговые результаты. Эти результаты будут одновременно занесены в протокол поверки ИК (файл 'Протокол параметра Номер параметра.txt' в директории Test).

На этом поверка ИК завершена.

### <span id="page-10-0"></span>9 ОБРАБОТКА РЕЗУЛЬТАТОВ ИЗМЕРЕНИЙ

9.1 Обработку результатов измерений, полученных экспериментально, осуществлять с помощью СПО по ГОСТ 8.207-76.

В результате протокол, формируемый СПО, содержит:

- для ИК избыточного давления (в случае комплектной поверки), напряжения постоянного тока, сопротивления постоянному току и частоты переменного тока - итоговое значение погрешности ИК;
- для ИК избыточного давления (в случае поэлементной поверки) погрешность ИК без учета погрешностей, вносимых измерителями тока и нагрузочными резисторами, используемыми на этапах поверки преобразователя давления и ИК ПТК. Учет этих погрешностей проводится на втором этапе обработки результатов поверки, который изложен далее в п.9.2.;
- для остальных ИК погрешность преобразующей части ИК без учета погрешности датчиков и промежуточных преобразователей. Для этих ИК проводится второй этап обработки результатов поверки, изложенный далее в п.9.2.

9.2 Обработка результатов при расчетно-экспериментальным методе поверки ИК.

Обработку результатов проводить путем суммирования погрешностей составляющих погрешностей ИК, которые получают как экспериментальным, так и не экспериментальным путем на основе данных, приведенных в НТД, ГОСТ и др. документах на компоненты ИК.

Суммирование составляющих погрешностей ИК производить из допущения, что все составляющие представлены доверительными границами случайной погрешности при доверительной вероятности Р=0.95.

В этом случае погрешность ИК  $\Delta$  при доверительной вероятности Р=0.95 вычисляют по формуле:

$$
\Delta = 1.1 \sqrt{\sum_{\gamma=1}^{K} \Delta_{c,\gamma}^2}
$$

где  $\Delta_{c,r}$  - доверительные границы случайной погрешности  $\gamma$ -го компонента ИК при Р=0,95.

Источники информации о составляющих погрешностей для различных типов ИК приведены в таблице 6.

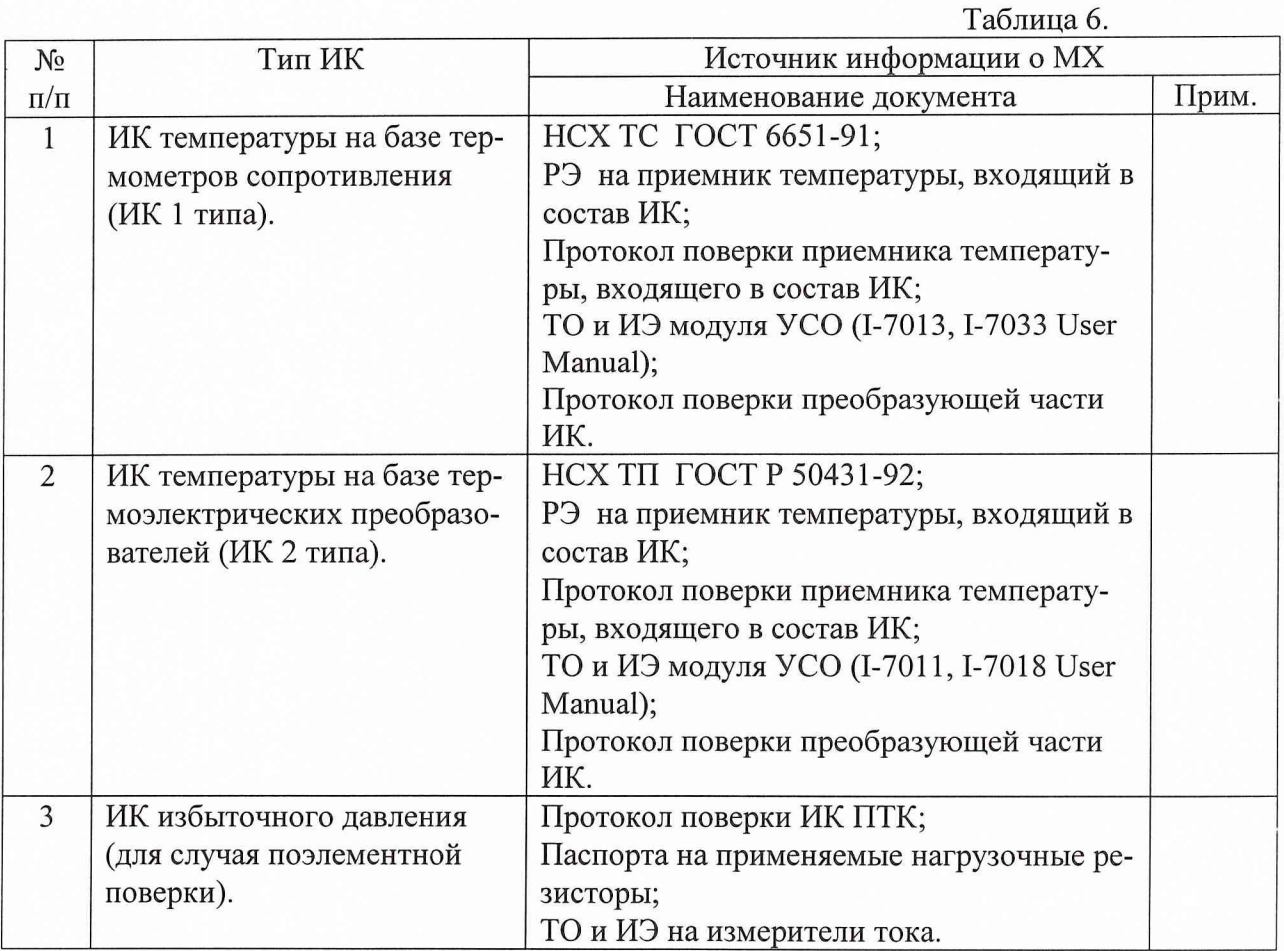

9.3 Результаты поверки считать положительными, если полученные значения погрешностей ИК не превышают пределов допускаемых значений соответствующих ИК, приведенных в формуляре на комплекс.

## **10 ОФОРМЛЕНИЕ РЕЗУЛЬТАТОВ ПОВЕРКИ**

Положительные результаты поверки оформляются в соответствии с ПР 50.2.006-94, а поверительные клейма наносятся в соответствии с ПР 50.2.007-94.

Отрицательные результаты поверки оформляют в соответствии с требованиями ПР 50.2.006-94.

**Начальник отдела ГЦИ СИ «Воентест» 32 ГНИИИ МО РФ**

**32 ГНИИИ МО РФ**

**Старший научный сотрудник ГЦИ СИ «Воентест»**

*'4 4 0 1 /* С.Чурилов

А.Горбачев